# 線上書審系統 操作說明

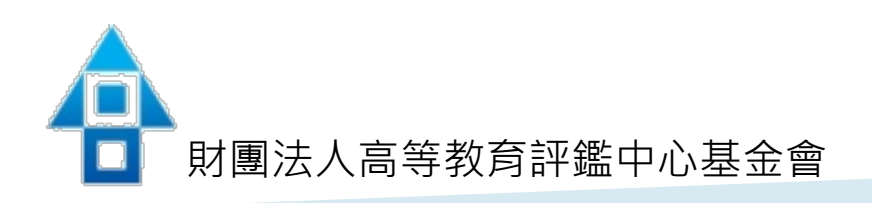

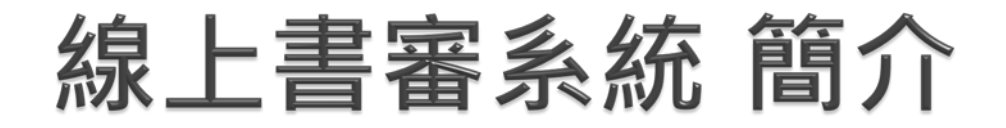

- **提供服務內容:委託辦理專案相關資料與文件、學校基本 資料管理、上傳與下載等多樣化管理功能。**
- ▶ 適用瀏覽器: chrome 、safari或IE11以上之瀏覽器版本。

 **上傳自評報告系統開放時間:108年7月15日-8月15日**。 **系統登入帳號密碼:預計於108年7月發文告知**。**(實際 時程以公文為準)**

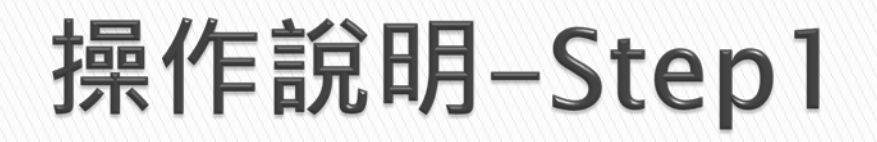

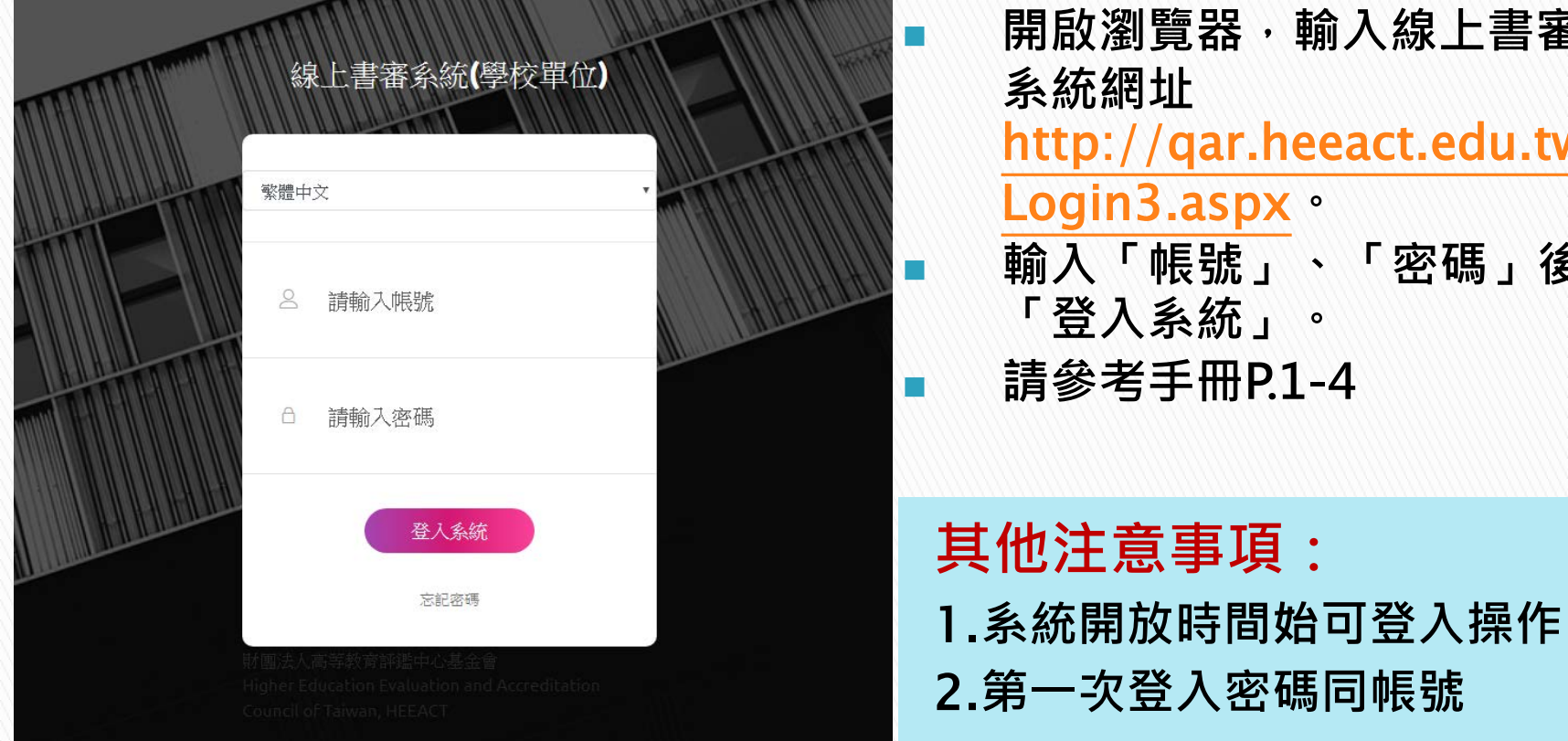

 **開啟瀏覽器,輸入線上書審** r.heeact.edu.tw/ px。 **、「密碼」後**, 。<br>【 **] 請參考手冊P.1-4**

## 操作說明-Step2

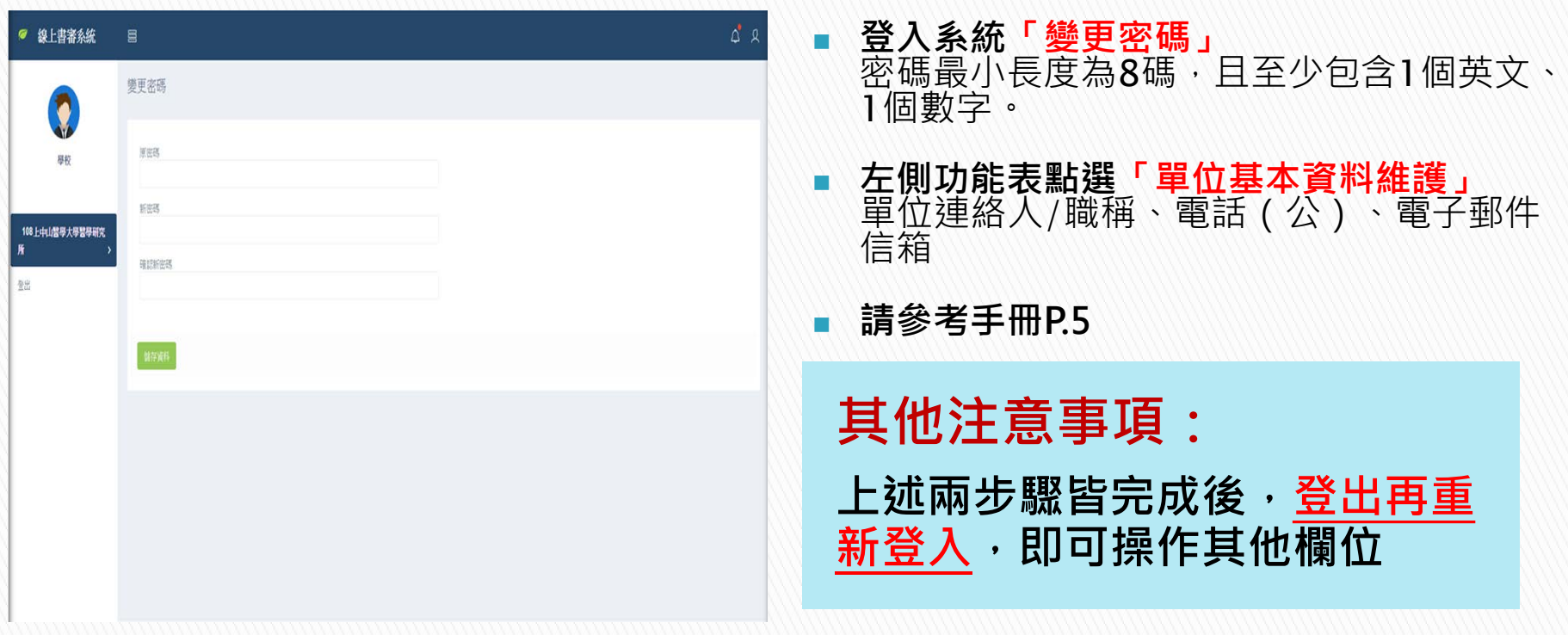

### 操作說明-Step3

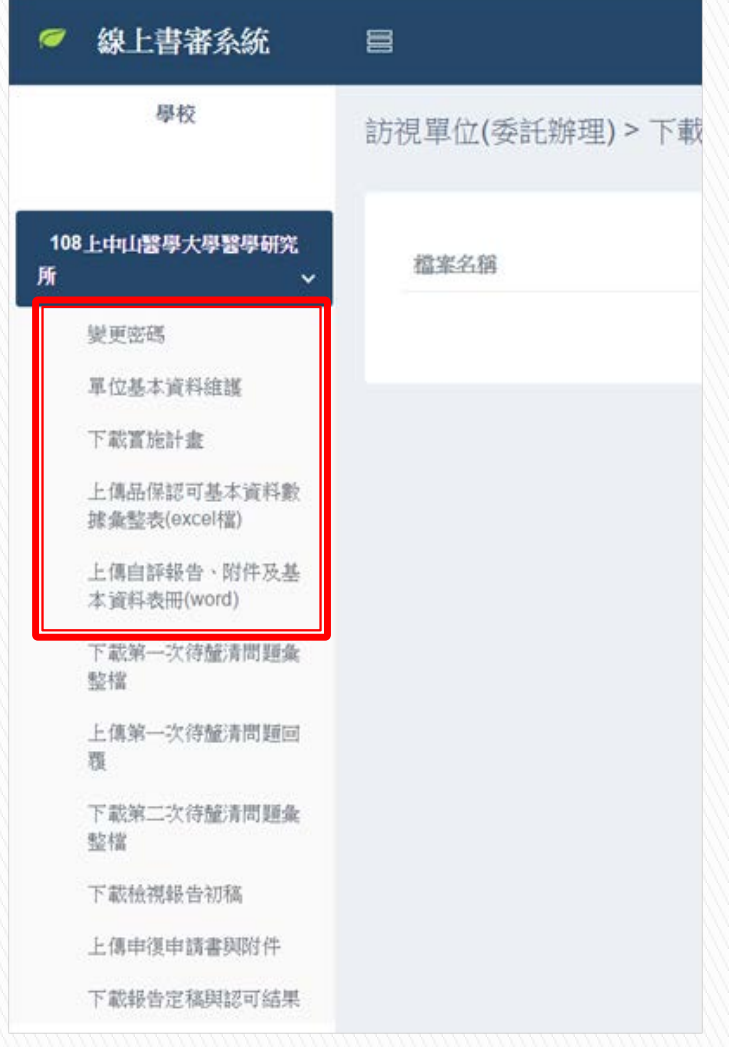

#### **左側功能列,依專案期程開放 請參考手冊P.6-13**

 **108年8月15日前上傳 1.品保認可基本資料數據彙整檔 (excel) 2.基本資料表冊(word) 3.自評報告及相關附件 其餘欄位將依專案期程開放**

#### 操作說明-Step4 **上傳品保認可基本資料數據彙整檔(excel)**

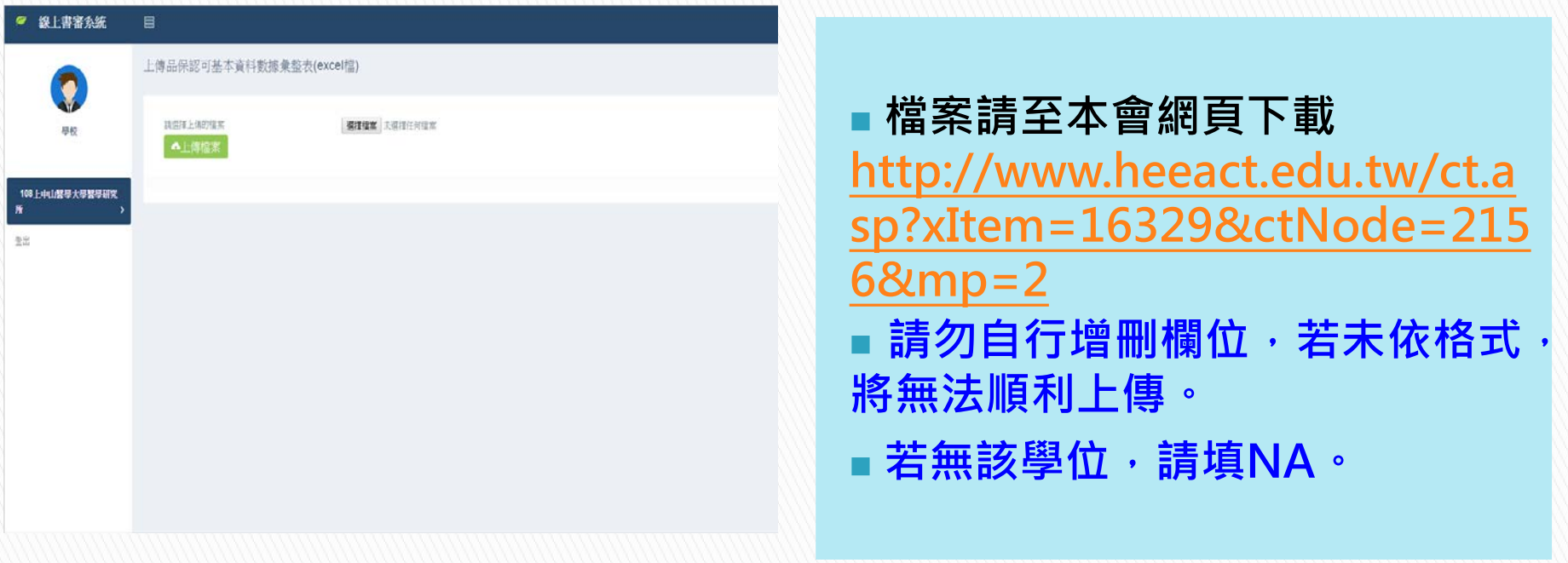

#### 操作說明-Step5 **上傳基本資料表冊(**word**)、自評報告及相關附件**

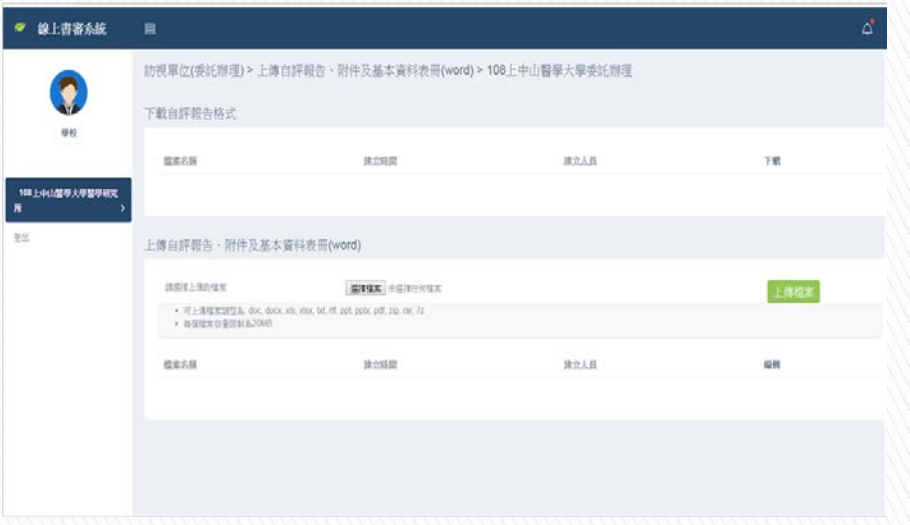

 **檔案名稱請務必標示清楚 可上傳檔案類型為**: doc(x) **、** xls(x)**、**txt**、** rtf**、** ppt(x)**、**pdf**、** zip**、** rar **、** 7z**、** odt**、**ods**、**odp**、**odg**、**odb**、** odf**(不可上傳單一圖檔) 每個檔案容量限制為**20MB

### 其他時程提醒

**※實際時程將另行通知**

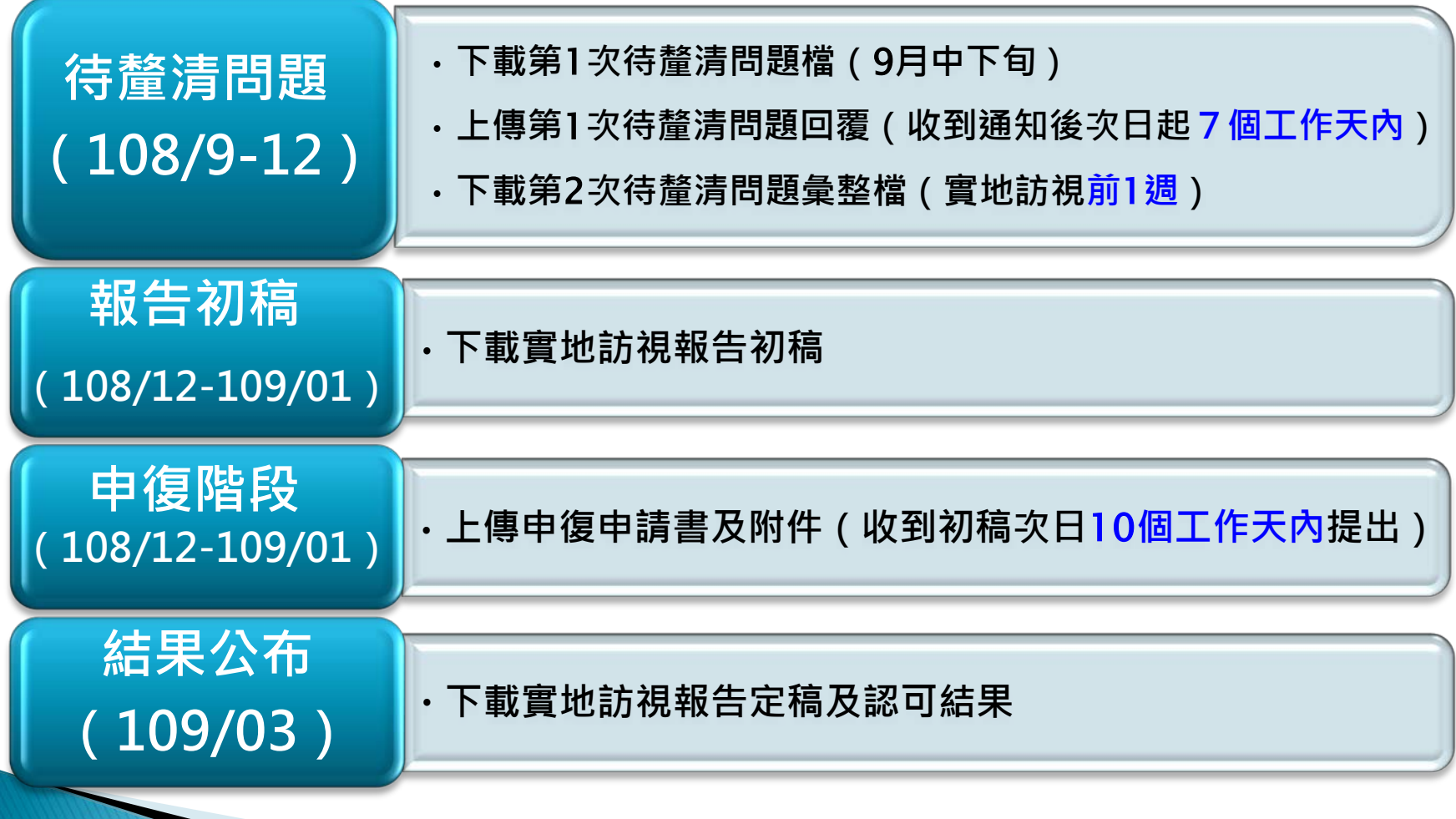

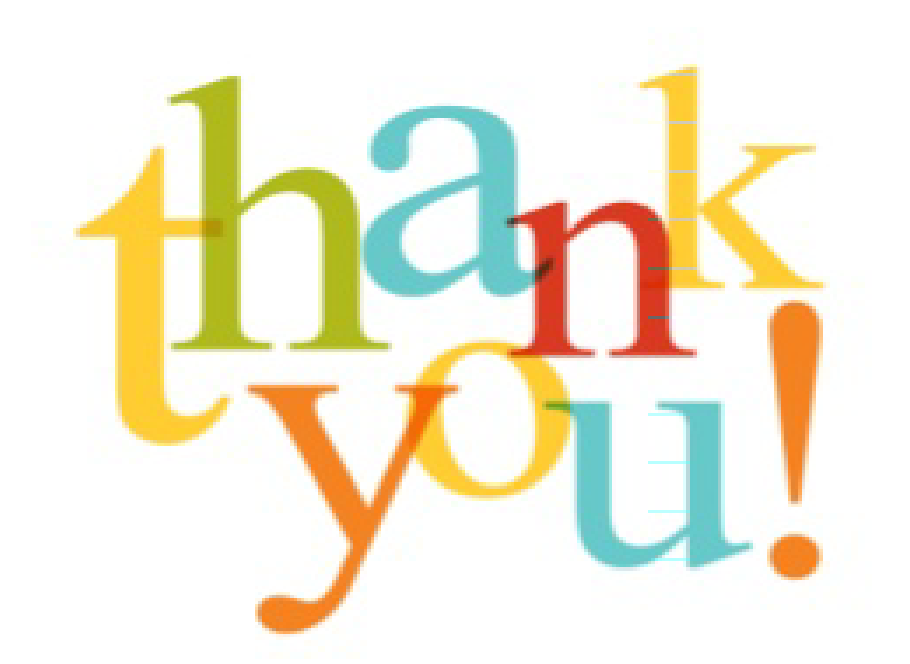

### 謝謝聆聽 THANK YOU FOR YOUR ATTENTION

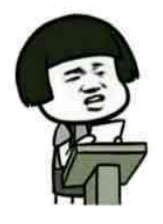

**聯絡人: 王秀慧 專員** 02-33431240 kathy@heeact.edu.tw

好,非常感谢大家的配合